### Unity Connection Single-Inbox-MWI-Problem

# Inhalt

Einführung **Fehlerbehebung** Lösung

## Einführung

In diesem Dokument wird ein Problem mit der Funktion "Einzeleingang" in Cisco Unity Connection beschrieben. Mit der Funktion Einzel-Posteingang können Sie Nachrichten mit Microsoft Exchange synchronisieren und dann Benachrichtigungen von Exchange erhalten, wenn die Nachricht als gelesen oder gelöscht markiert ist. Nach Erhalt dieser Benachrichtigung von Exchange ändert Unity Connection den Status der lokalen Kopie der Nachricht. Manchmal gibt es Probleme, bei denen Benachrichtigungen nicht von Exchange empfangen werden und daher die Nachrichtenanzeige (MWI) und die lokale Kopie der Nachricht von Unity Connection nicht den richtigen Status haben.

### Fehlerbehebung

Um dieses Problem zu beheben, überprüfen Sie das Anwendungsprotokoll auf dem Exchange-Client-Zugriffsserver (CAS) auf Warnungen oder Fehlermeldungen, die erstellt wurden, als die Nachricht in Outlook als gelesen oder gelöscht markiert wurde. Diese Warnungen stammen im Allgemeinen von MSExchange-Webdiensten. Ein Beispiel für eine mögliche Warnung ist hier dargestellt:

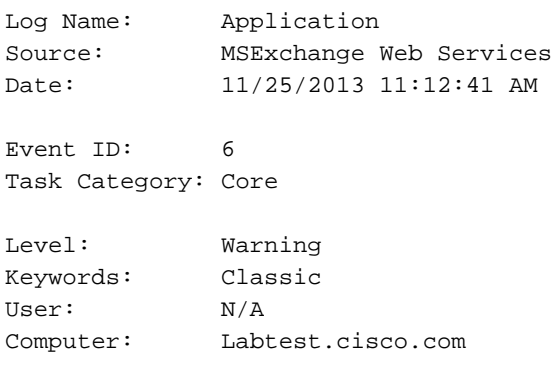

Description:

Unable to send a notification for subscription HQBqb2huZXhjYXAwMS5jb3JwLmZtZ2xvYmFsLmNvbRAAAAAgUx5NOPjRQoqT+menP2j1. (Send attempts: 3)

Es wird auch empfohlen, eine Netzwerkerfassung auf Exchange CAS durchzuführen, um zu sehen, ob Benachrichtigungen an Unity Connection gesendet werden.

Überprüfen Sie in der Erfassung, ob auf dem TCP-Port 7080 Datenverkehr vorhanden ist. Dies ist der Port, den Unity Connection Exchange anfordert, die Benachrichtigung über die Änderung des Nachrichtenstatus zu senden.

Wenn Sie eine Erfassung erhalten, können Sie sie mit 'tcp.port==7080' filtern. Wenn Sie den Filter anwenden und dann keinen Datenverkehr sehen, hat Exchange keinen Datenverkehr auf die Leitung auf diesem Port platziert.

Wenn Sie etwas Ähnliches wie die Beispielwarnung sehen und auch keinen 7080-Datenverkehr in der Netzwerkerfassung sehen, ist es möglich, dass eine Proxy-Einstellung auf dem CAS-Server die Ursache des Problems ist. Der Datenverkehr kann stattdessen an eine Proxy-Einstellung weitergeleitet werden, die auf http://<unbekannte IP-Adresse>:80 festgelegt ist.

### Lösung

Gehen Sie wie folgt vor, um das Problem zu beheben:

- 1. Uberprüfen Sie die Proxyeinstellungen auf dem CAS-Server. Die Proxyeinstellungen werden hauptsächlich über Gruppenrichtlinien angewendet und befinden sich in dieser Registrierung: HKLM\Software\Microsoft\Windows\CurrentVersion\Internet Settings\Proxy Server
- 2. Um das Problem zu testen, deaktivieren Sie den Standardproxy in Exchange Web Services (EWS) web.config.Möglicher Pfad: C:\Exchsrvr\ClientAccess\exchweb\EWS

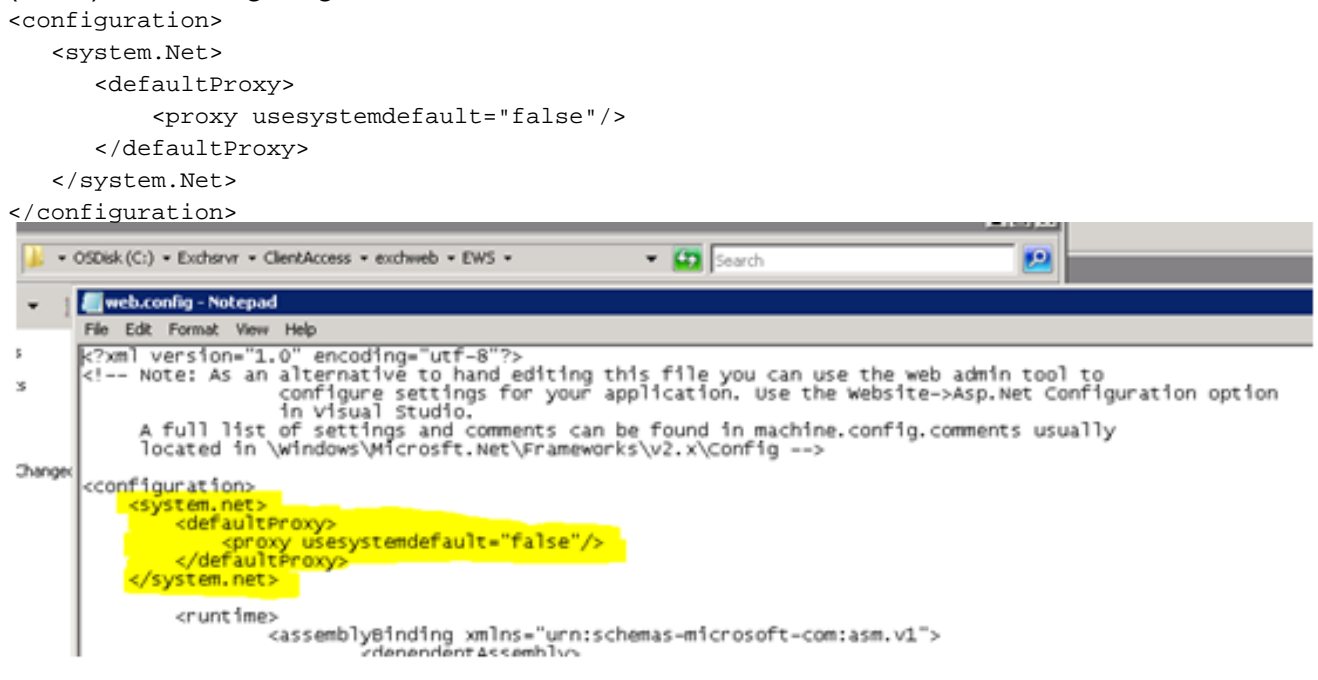

- Testen, um zu sehen, ob Benachrichtigungen Exchange verlassen und Unity Connection 3. erreichen.
- Wenn das Problem dadurch nicht behoben wird, wenden Sie sich an das Technical 4.Assistance Center (TAC), um weitere Informationen zu erhalten.